## **APPIA** EDUCACIÓN

## Guía para comprar materiales educativos de **APPIA Chile**

Temporada 2024

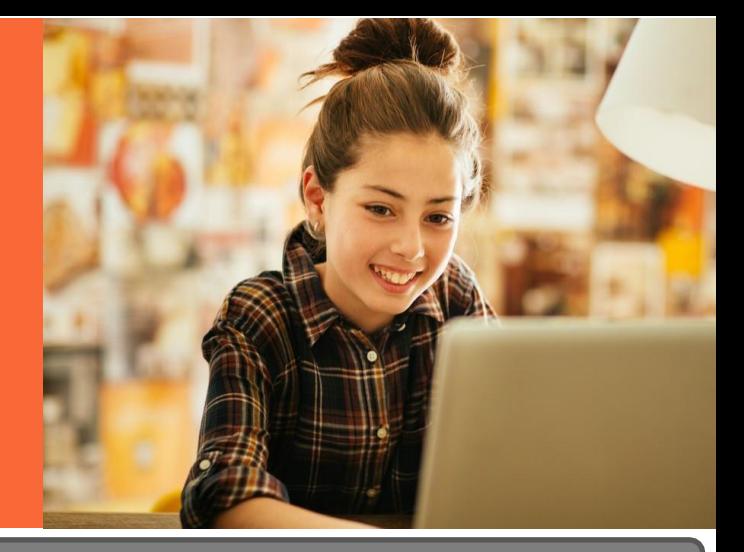

IMPORTANTE: La sección Tienda estará habilitada a partir del 15 de enero de 2024

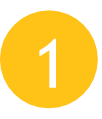

Ingresa a

[www.appiachile.com](http://www.appiachile.com/)

Haz clic en el botón "Tienda"

Inicia sesión o regístrate para crear una cuenta.

Es importante indicar un correo real, ya que el comprobante y los productos digitales llegarán ahí.

Verifica el mail, para

- activar la cuenta y crear a
- contraseña. b
- Ingresa a tu cuenta.

6

Selecciona Colegio en el menú del lado izquierdo de la pantalla para obtener el precio especial que pueda tener tu colegio.

Se mostrarán solo los productos que el colegio ha convenido con APPIA Chile. Así, evitamos confusiones o equivocaciones.

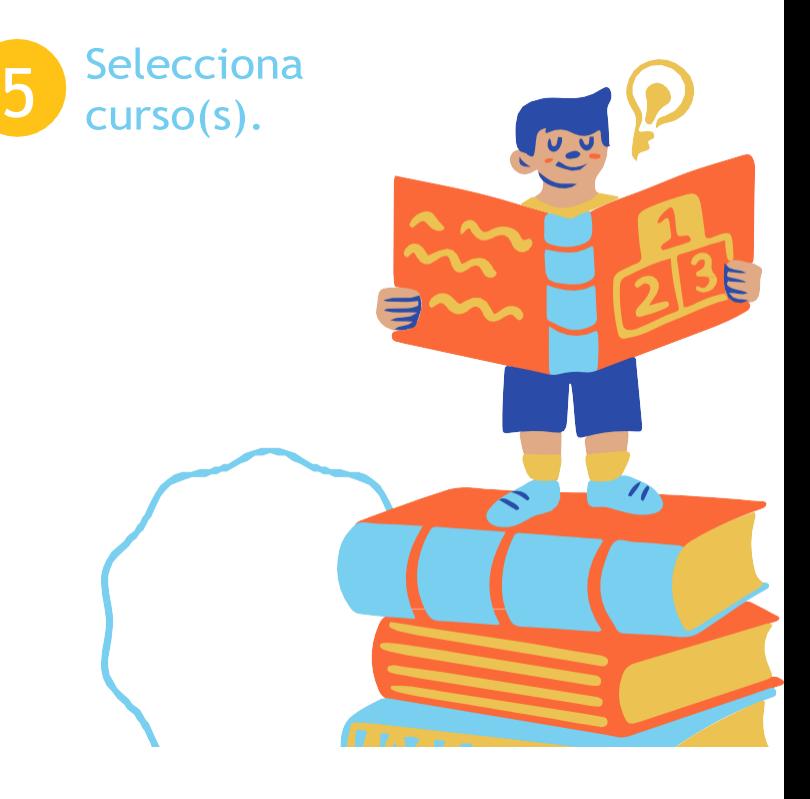

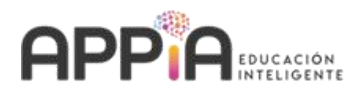

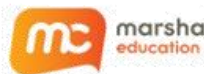

marshall cavendish

matific

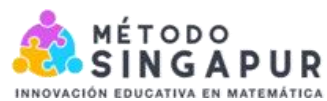

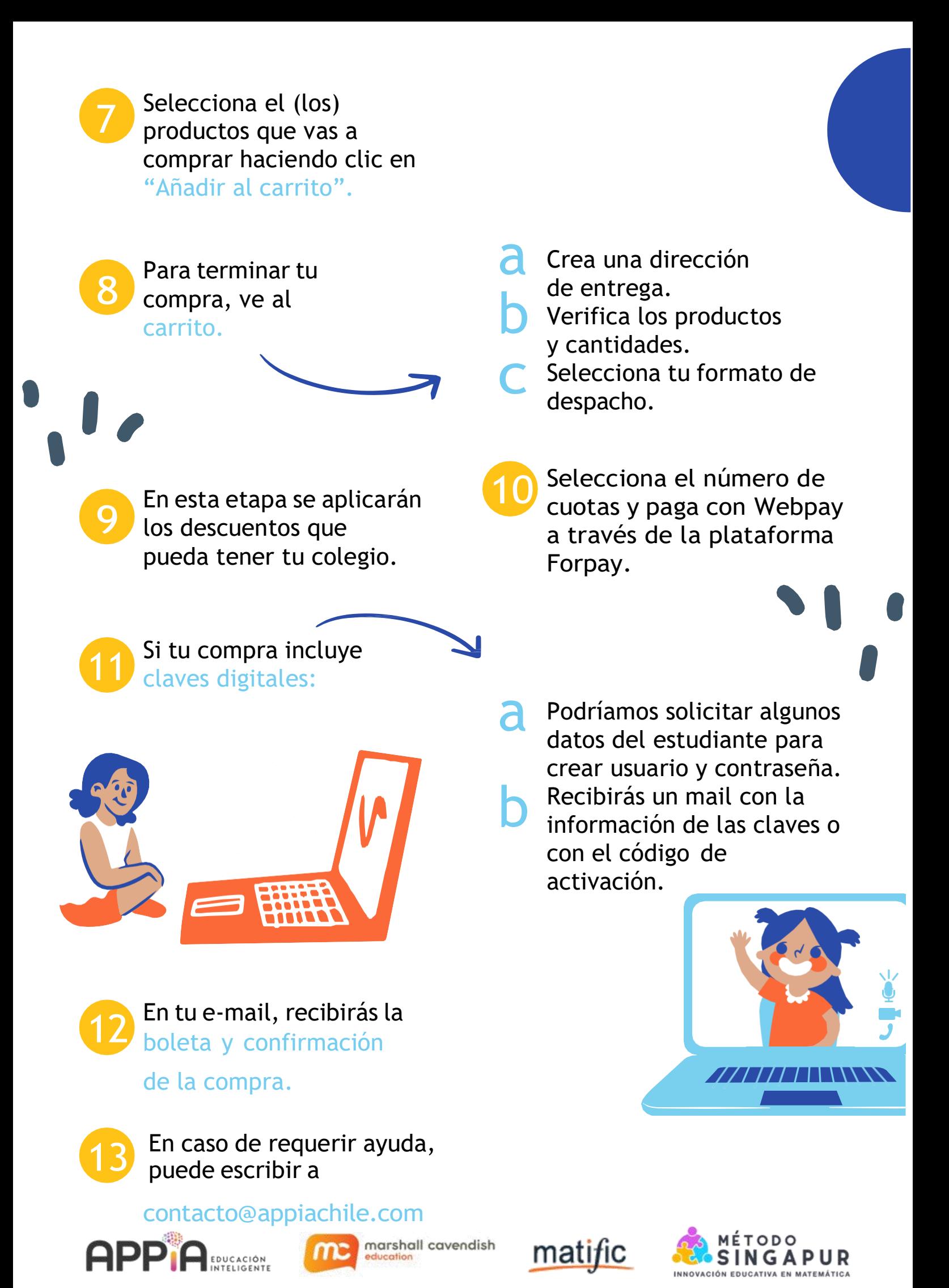